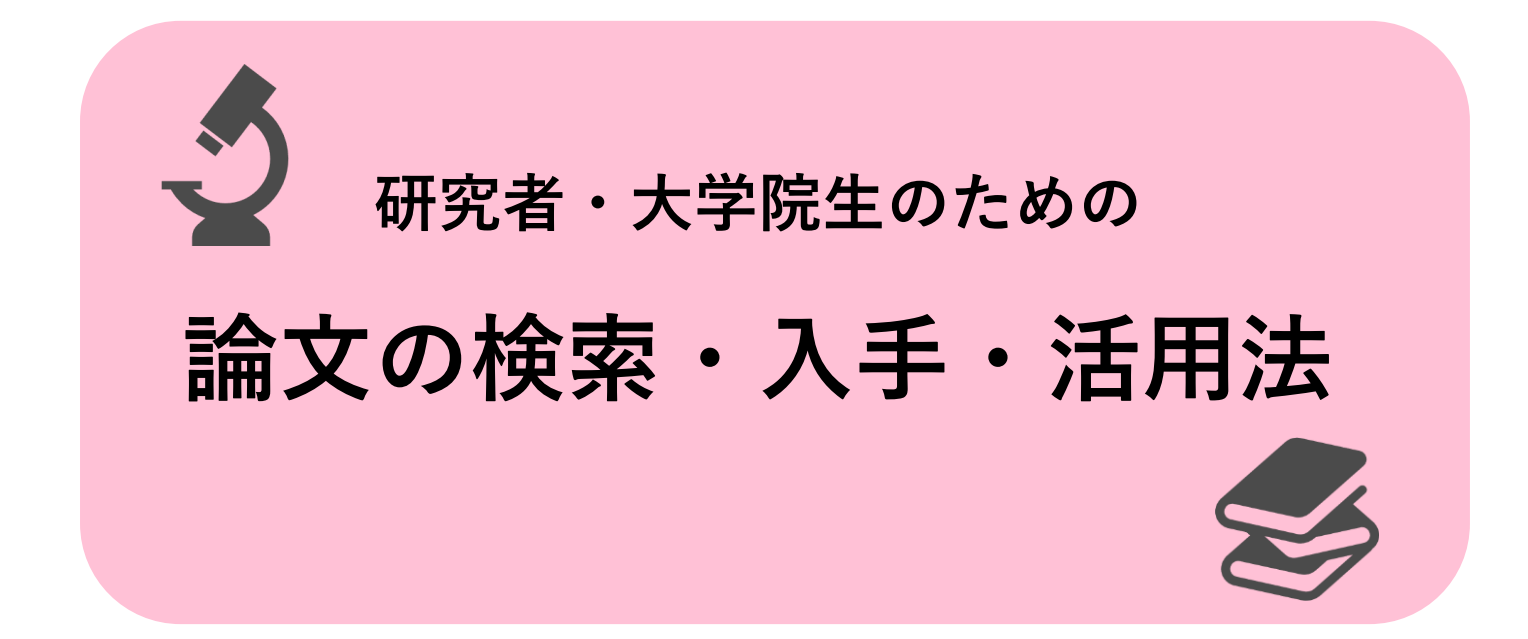

この小冊子は、研究者や大学院生の方を対象として、 研究に必要な論文を探して入手し、活用するためのコツ をまとめたものです。

充実した研究をするために、ぜひお役立てください。

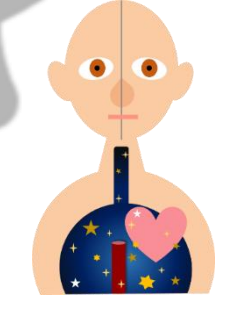

医学分館公式キャラクター

星陵 次郎

# **1. 論文を読んで研究の状況を把握する**

#### **論文を読むことの意義**

論文とは、研究成果をまとめた文書で、学術雑誌に掲載されます。論文を 読むことで、これまでにどのような問題がどの程度まで解決されているかを 知ることができ、自分が取り組むべき課題が見えてきます。また、他の研究 で使われている手法を学んで応用したり、論文の書き方や表現方法の参考と するためにも、論文を読むことは有用です。

自分のやりたい研究を進める中では、さまざまな困難に遭遇することがあ るでしょう。そんな時に、一遍の論文が活路を開くことがあります。良い論 文に助けを得て、自分の研究に磨きをかけましょう。

#### **読むべき論文をどのように選択し、どう読むか**

論文のタイトルや抄録から、内容が自分の研究テーマと合致しているかを 判断することができます。自分なりの感受性や直観も大いに活用して、読む べき論文を見極めましょう。下記のようなポイントを踏まえ、良い論文を選 択することが重要です。

・著者の立てた問題設定にはどのような意義があるか。

- ・著者の主張はどのような根拠に基づいているか。
- ・事実として示されていることは何で、どこからが主張か。
- ・用いられている研究手法は適切か。

論文の読み方については、下記をはじめ参考書が出版されています。

『僕らはまだ、臨床研究論文の本当の読み方を知らない。 : 論文をどう読んでどう

考えるか』

『読む技術 : 論文の価値を見抜くための基礎知識』

『医療専門職のための研究論文の読み方: 批判的吟味がわかるポケットガイ 『必ず読めるようになる医学英語論文究極の検索術×読解術』

『学びなおし EBM : GRADE アプローチ時代の臨床論文の読みか

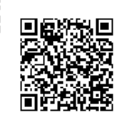

# **2. 論文を探す各種の方法**

論文を探すには、教員や先輩に聞く、参考文献リストを読むといった方法 がありますが、事前知識があまりない場合は、専用のデータベースを使うの が効果的です。収録範囲や検索機能の異なる様々なデータベースがあるの で、適切なものを選んでください。

→データベースの一覧およびアクセス方法は、医学分館ウェブサイトを参照 **医学系の論文を探すための主要なデータベース**

#### **・PubMed**

医学・生命科学系の論文を検索できる世界最大のデータベー ス。東北大専用 URL でアクセスすると、学内での利用可否を 確認できるアイコンが表示される。MeSH 用語を用いた検索が できることが特徴。(Ovid や EBSCO でも MEDLINE を検索で きる。PubMed とは使える検索機能が異なる。)

# NIEW National Library of Medici Publiced<sup>®</sup>

#### **・医中誌 Web**

日本国内で刊行された、医学・歯学・薬学・看護学と関連分 野の論文を検索できる代表的なデータベース。PubMed 同様の 検索機能がある。

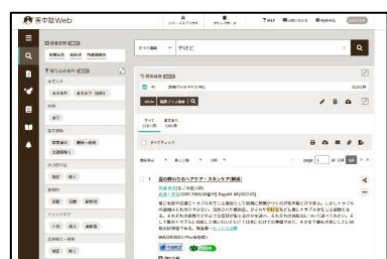

**データベース検索のコツ**

複数のキーワードを組合せて検索する時は、まずそれぞれの キーワードで検索して検索結果の集合を作った後、論理演算子 でそれらを掛け合わせると良いでしょう。

また PubMed と医中誌 Web では、同義語や用語の階層関係 を体系化した辞書である「シソーラス」を使うことで、検索漏 れを防いだり、検索結果を適切に絞り込んだりできます。

PubMed、医中誌の詳しい使い方は、医学分館ウェブサイト に掲載しているそれぞれのガイドを参照してください。

#### **引用・被引用関係をたどって論文を探す**

論文を書く時は、参考にした論文を本文中で引用し、それらをまとめて参 考文献リストとして提示します。このリストを参照することで、関連する論 文を見つけることができます。

また、論文を探すデータベースの中には Web of Science や Scopus のよ うに、論文間の引用関係を収録しているものがあります。これらを使えば、 ある論文を引用して書かれた(その論文より後に出版された)論文を見つけ ることも容易です。

#### **・Web of Science**

世界の影響力のある学術雑誌に掲載された論文を検索できるデ ータベース。自然科学、人文科学、社会科学の全ての分野のデ ータを収録している。被引用回数の調査や、論文同士の引用関 係をもとにした検索を行うことができる。

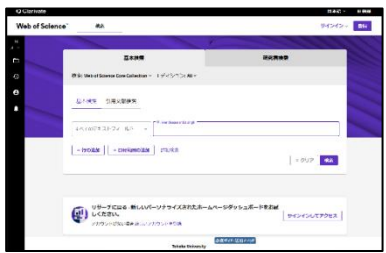

#### **・Scopus**

Elsevier 社が提供している、自然科学、人文科学、社会科学の 全般的な分野の論文を検索できるデータベース。Web of Science と同様に、被引用回数の調査や、論文同士の引用関係 を使った検索ができる。

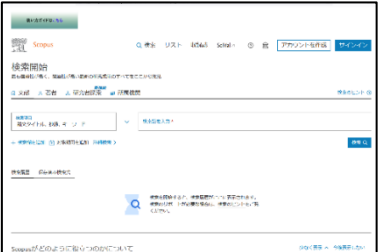

## **関連分野のデータベース等**

医学の関連分野の論文を検索するためのデータベースには、下記のような ものがあります。

- ・**CINAHL**(看護学:海外文献)
- ・**PsycINFO**(心理学:海外文献)
- ・**EBMR :Evidence Based Medicine Reviews** (コクランシステマティックレビュー等)
- ・**CiNii Research**(人文・社会・自然科学全般:国内文献)
- ・**JDreamIII**(医学を含む自然科学:国内文献が中心)

# **3. 論文の入手方法**

読みたい論文が決まったら、その論文が掲載されている雑誌の誌名、巻 号、ページを確認して、下記の①~③の 3 つの方法を順に確認していくと、 論文を迅速に入手できます。

→医学分館ウェブサイト「論文入手方法の確認手順」を参照

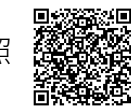

#### **① 電子ジャーナルを読む**

電子ジャーナルは、論文の PDF ファイルが掲載されたオンライン形態の 雑誌です。データベースの検索結果に表示されるリンクボタンからアクセス できるほか、図書館ウェブサイトの「電子ジャーナルリスト」で探すことも できます。

## **データベースからのアクセス方法**

論文を探すデータベースには、検索結果 画面に電子ジャーナルへのリンクボタンが 表示されるものがあります。これをクリッ クして本文が読めるかチェックします。

電子ジャーナルへのリンクボタンが表示 されない場合や、このボタンでは本文にア クセスできない時は、| CCLINK | アイ コンを押すことで、電子ジャーナルの利用 可否を確認します。

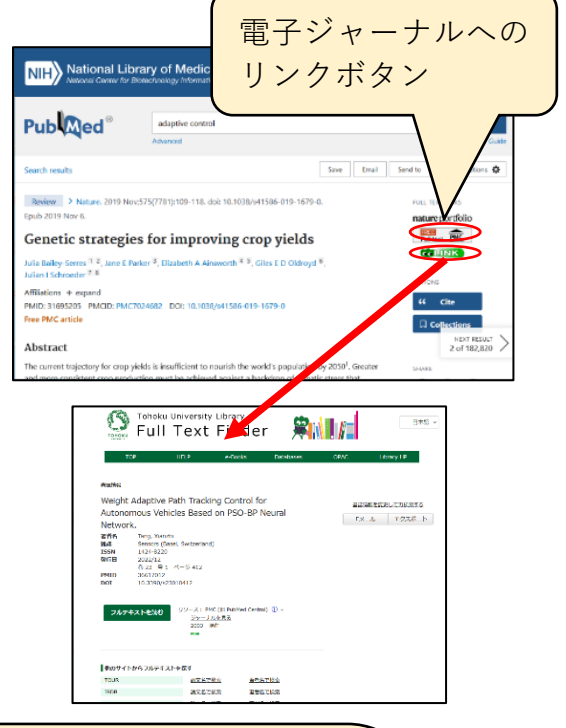

#### **学外からのアクセス方法**

大学が契約している電子ジャーナルやデータベースに、学外 のネットワークからアクセスするには、学認(東北大 ID を使 った認証)による方法と、VPN 接続による方法があります。 詳しくは、医学分館ウェブサイトに掲載の「VPN 接続・学内 無線 LAN の接続ガイド」をご覧ください。 6934

## **電子ジャーナルリストからのアクセス方法**

電子ジャーナルリストでは、利用できる電子ジャーナ ルを、雑誌名や ISSN(雑誌固有の ID 番号)で検索でき ます。利用可能な年範囲を確認した後、各ジャーナルの ページにアクセスし、論文をダウンロードします。

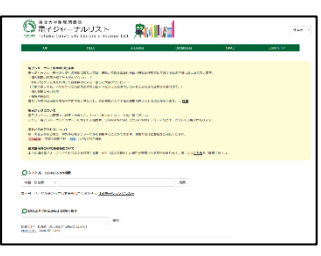

電子ジャーナルリスト

## **② 紙の雑誌(医学分館にあるもの)を読む**

電子ジャーナルが利用できない場合は、論文が掲載されている雑誌名、巻 号をもとに、東北大学附属図書館 OPAC を使って、医学分館に紙媒体の雑誌 があるかを調べます。データベースの検索結果に表示される COLINK アイコンを押せば、OPAC 検索のためのリンクも表示されます。

医学分館では、洋雑誌は2階、和雑誌は別棟 1 階に、タイトルのアルファ ベット順に並んでいます(新着雑誌は和洋ともに、2階の新着雑誌コーナー にあり)。所蔵巻号・配架場所を確認した後、館内に探しに行きます。

→医学分館ウェブサイトの「図書・雑誌の探し方(OPAC の使い方)」を参照

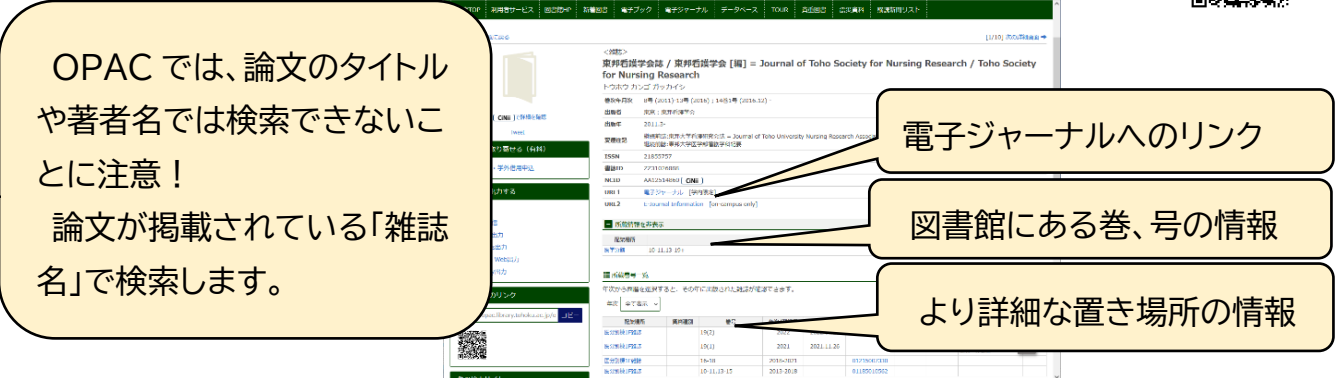

## **③ コピーを他の図書館から取り寄せる**

医学分館に無い論文は、コピーを学内外の他の図書館から取り寄せること ができます。コピー代(1 枚 20 円~150 円程度)と郵送料がかかります。図 書館のオンラインサービス「MyLibrary」で申し込みできます。

データベースの検索結果に表示される | COLINK | アイコンを押すと、 MyLibrary からコピーを申し込むためのリンクが表示されます。

→医学分館ウェブサイトに掲載の「MyLibrary 活用ガイド」を参照

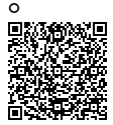

# **4. 見つけた論文を管理して参考文献リストを作る**

見つけた論文を管理して、論文執筆の際に引用したり、参考文献リストを 作成したりするときに使えるツールには、下記のようなものがあります。必 要な時に論文を参照したり、投稿先の学術雑誌にあわせて引用スタイルを変 更したりといったことが容易にできます。

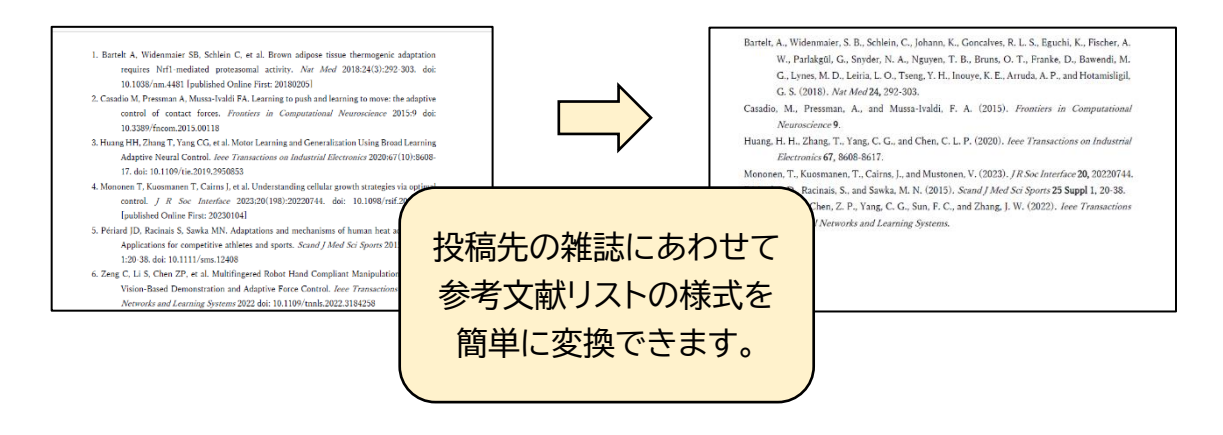

## **・EndNote Online**

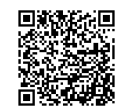

デスクトップ版 EndNote(有料)のオンライン版です。東北大学では Web of Science 購 読機関版の EndNote Online が無料で利用できます。5 万件までの文献情報を管理でき、 複数のデータベースから取り込んだレコードの重複管理もできます。

## **・Mendeley**

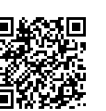

無料版もありますが、東北大学ではデータ保存容量の大きい機関版を利用できます。論文 の PDF ファイルをドラッグ&ドロップ操作することで、文献データを追加できます。

## **・Zotero**

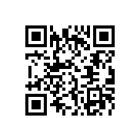

基本的に無料で利用できるツールです。複数のデバイス間で同期を取ったり、グループで 情報を共有したりするためにオンラインストレージを使用する場合は、容量によっては費 用がかかります。

# **5. 研究や論文作成に関するおすすめの本**

研究を進めたり、論文を作成したりする際に参考になる本として、例えば 下記のようなものがあります。医学分館3階図書コーナーの、請求記号が W20.5 や WZ345 などの書棚もぜひご覧ください。

- ・『なぜあなたの研究は進まないのか? : 理由がわかれば見えてくる、 研究を生き抜くための処方箋』 よくある研究のつまづきにどう対処するかをアドバイス。論文編も別にあり。
- ・『時間がなくても、お金がなくても、英語が苦手でも、論文を書く 技法 : 臨床医による臨床医のための 3Step 論文作成術 第 2 版』 忙しい臨床医が研究テーマを見つけ、効率的に論文を書く方法を提案。
- ・『実例から学ぶ!臨床研究はできないができる!に変わる本』 複数の著者が実際の研究事例を挙げ、どのように課題に向き合ったかを記している。
- ・『研究者としてうまくやっていくには : 組織の力を研究に活かす』 研究者として生きていくのに必要な、基本的な態度や考え方を伝授。
- ・『研究的思考法 : 想いを伝える技術』 研究の作法に沿う形で、自分の考えを読者に伝わるよう表現する方法を解説。
- ・『科学者の卵たちに贈る言葉:江上不二夫が伝えたかったこと 一見逆説的な言葉が、うまくいかないことの多い研究生活を支えてくれる。

## **作成元・問い合わせ先**

東北大学附属図書館 医学分館 運用係 メール:mlib-u@grp.tohoku.ac.jp 電話:022-717-7979

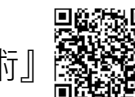

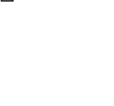

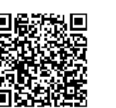